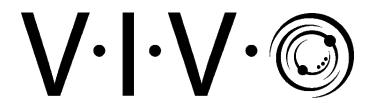

# Black 2 Tier 48" x 24" Mobile Electric Desk Controller Instruction Manual

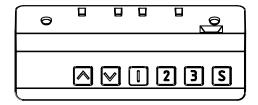

# SKU: DESK-E-Y48SB Controller

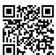

Scan the QR code with your mobile device or follow the link for helpful videos and specifications related to this product.

https://vivo-us.com/products/desk-e-y48sb

GET IN TOUCH | Monday-Friday from 7:00am-7:00pm CST

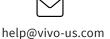

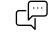

www.vivo-us.com Chat live with an agent!

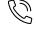

309-278-5303

# MARNING!

If you do not understand these directions, or if you have any doubts about the safety of the installation, please call a qualified technician. Check carefully to make sure there are no missing or defective parts. Improper installation may cause damage or serious injury. Do not use this product for any purpose that is not explicitly specified in this manual and do not exceed weight capacity. We cannot be liable for damage or injury caused by improper mounting, incorrect assembly, or inappropriate use.

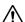

## **ELECTRICAL SAFETY INSTRUCTIONS**

THIS PRODUCT IS POWERED BY ELECTRICITY. IN ORDER TO AVOID BURNS, FIRE AND ELECTRIC SHOCK. PLEASE READ THE FOLLOWING INSTRUCTIONS CAREFULLY.

- DO NOT CLEAN PRODUCT WHILE POWER IS CONNECTED.
- DO NOT DISASSEMBLE OR REPLACE COMPONENTS WHILE POWER IS CONNECTED.
- NEVER OPERATE THE SYSTEM WITH A DAMAGED CORD OR PLUG. PLEASE CONTACT YOUR SELLER TO REPLACE DAMAGED PARTS.
- NEVER OPERATE SYSTEM IN DAMP ENVIRONMENTS OR IF ANY ELECTRICAL COMPONENTS HAVE MADE CONTACT WITH LIQUIDS.
- ALTERATIONS OF THE GIVEN POWER UNIT ARE NOT ALLOWED.
- OUTDOOR USE IS PROHIBITED.

## **OPERATING CONTROL PANEL**

**OPERATING INSTRUCTIONS**: When the system is powered on, you will hear a beep and the existing desktop height will be displayed on the control panel. **You must follow the Reset Mode instructions prior to first** 

#### **Upward and Downward Movement**

Press and hold the up or down arrow until the desk reaches the desired height.

#### **Reset Mode**

Unplug the power cable and hold the down button for 30 seconds. Plug the power cable back in. Hold the down button for 10 seconds, or until the desk desk lowers a bit more, then raises slightly. The control panel should then display the current height, and is now ready for use.

#### **Memory Mode**

To store a certain height in the controller's memory, first press "S". Now press "1", "2" or "3" to store the current height in memory. Each number can store a different height. Once in memory, you can recall any of the three height settings by pressing the corresponding button.

#### **Control Panel Lock**

The control panel can be locked to prevent accidental activation.

**To Lock:** Press and hold the up and down buttons at the same time for five seconds until the display reads "Loc".

**To Unlock:** Press and hold the up and down buttons at the same time for five seconds until the display changes from "Loc" to the current height.

# TROUBLESHOOTING

| CODE                                                                                                    | DESCRIPTION                                                                                                    | RESOLUTION                                                                                                    |
|----------------------------------------------------------------------------------------------------|----------------------------------------------------------------------------------------------------|----------------------------------------------------------------------------------------------------|
| SC0<br>SC1<br>SC2<br>SC3<br>R-2<br>R-3<br>HOT<br>R-5<br>R-6<br>R-8<br>RST<br>EX0<br>EX1<br>EX2<br>EX3<br>EX4<br>EX5<br>EX6 | Abnormal Standby Current Abnormal Power Supply Board Abnormal Memory Abnormal Sensor Collision Protection by Sensor Unsynchronized Legs Overheated Communication Failure Abnormal Voltage Mechanical Failure Reset Not Completed Short Circuit Overload Motor Open Phase Wrong Running Direction Collision Protection Motor Stalling Disconnections of Motor Cable | Power on again. If code persists, replace Control Box. Power on again. If code persists, replace Control Box. Power on again. If code persists, replace Control Box. Power on again. If code persists, replace Control Box. The desktop will stop and retract 2" (5cm). Perform reset procedure.  Let the desk rest for 18 minutes. Check connection between panel and control unit. Power on again. If code persists, replace Control Box. Perform reset procedure. If code persits, replace leg. Perform reset procedure. Power on again. If code persists, replace Control Box. Reduce the load on desk. Perform reset procedure. If code persits, replace leg. Perform reset procedure. If code persits, replace leg. The desktop will stop and retract 2" (5cm). Perform reset procedure. If code persits, replace leg. Check connection between leg and control unit. |
|                                                                                                    |                                                                                                    |                                                                                                    |

**NOTE:** The "X" represents the leg. 1 = first leg, 2 = second leg.

## **A**CAUTION!

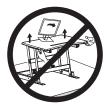

Keep monitor and laptop base fully on the desktop.

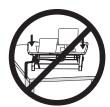

Follow the cable routing instructions to avoid the potential to pinch cables.

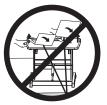

Leave enough slack in cable to allow for full range of vertical motion (15" / 38 cm).

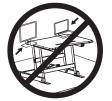

Raise desktop slowly to keep items stable.

Failure to follow these instructions may result in property damage and/or personal injury.

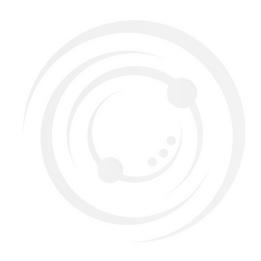

### Open Monday - Friday 7:00am - 7:00pm CST,

our dedicated support team can offer immediate assistance with rapid response times. If any parts are received damaged or defective, please contact us. We are happy to replace parts to ensure you have a fully functioning product.

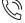

309-278-5303

AVG. RESOLUTION TIME (within office hrs): 5M 4S

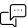

www.vivo-us.com
Chat live with an agent!

AVG. RESOLUTION TIME (within office hrs): < 15 M

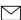

help@vivo-us.com

AVG. RESPONSE TIME (within office hrs): 1HR 8M

- 23% within < 15m
- 38% within < 30m
- 61% within < 1hr
- 83% within < 2hr
- 92% within < 3hr